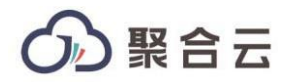

# <span id="page-0-0"></span>**聚合云 客户接口说明文档**

2021-02-24

接口说明:接口编码方式采用统一的 *UTF-8*,请求方式采用 *HTTP REST*,支持 *GET/POST* 方式

**1 聚合云信息科技(北京)有限公司**

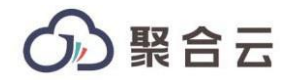

文档目金

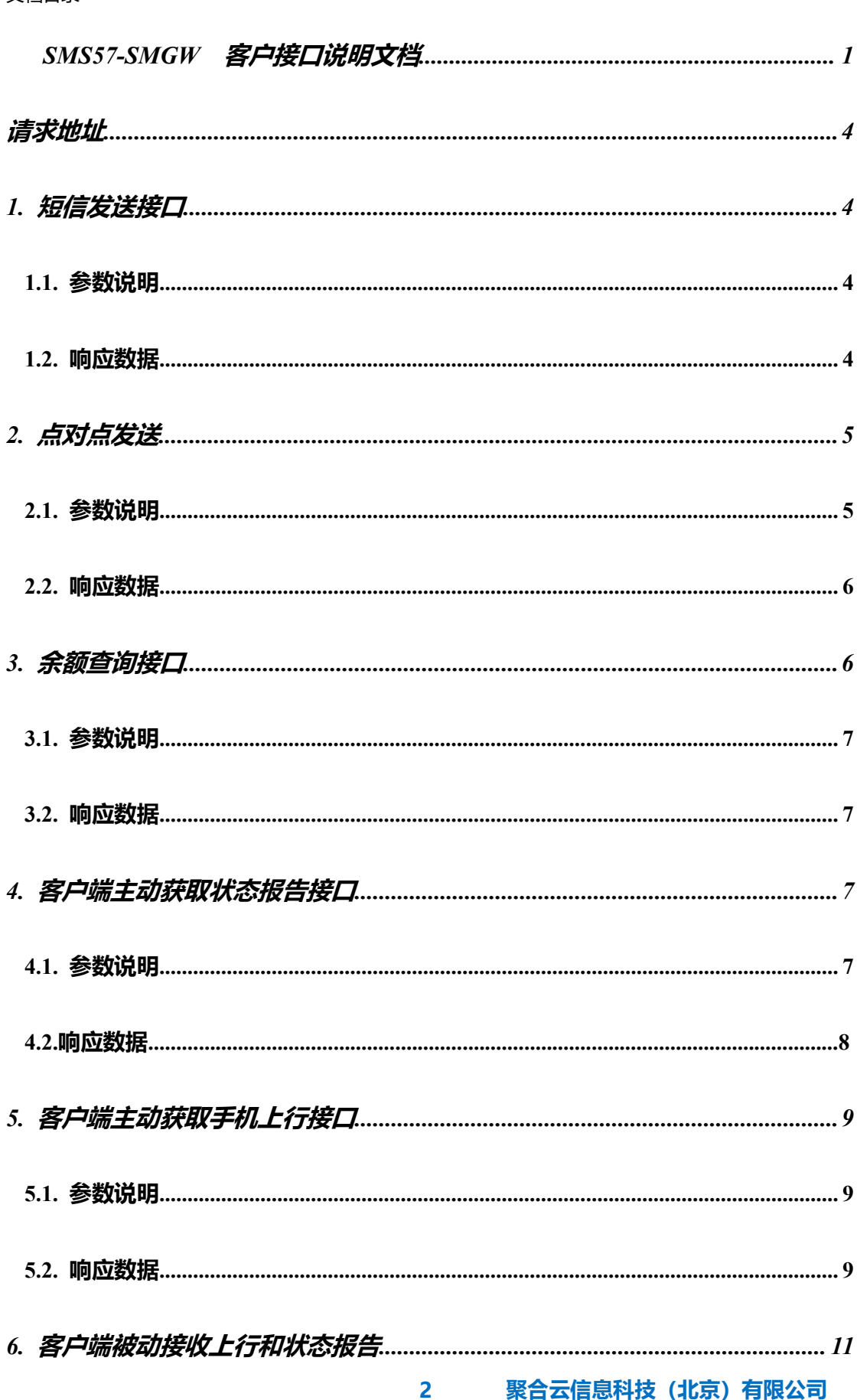

### 5 聚合云

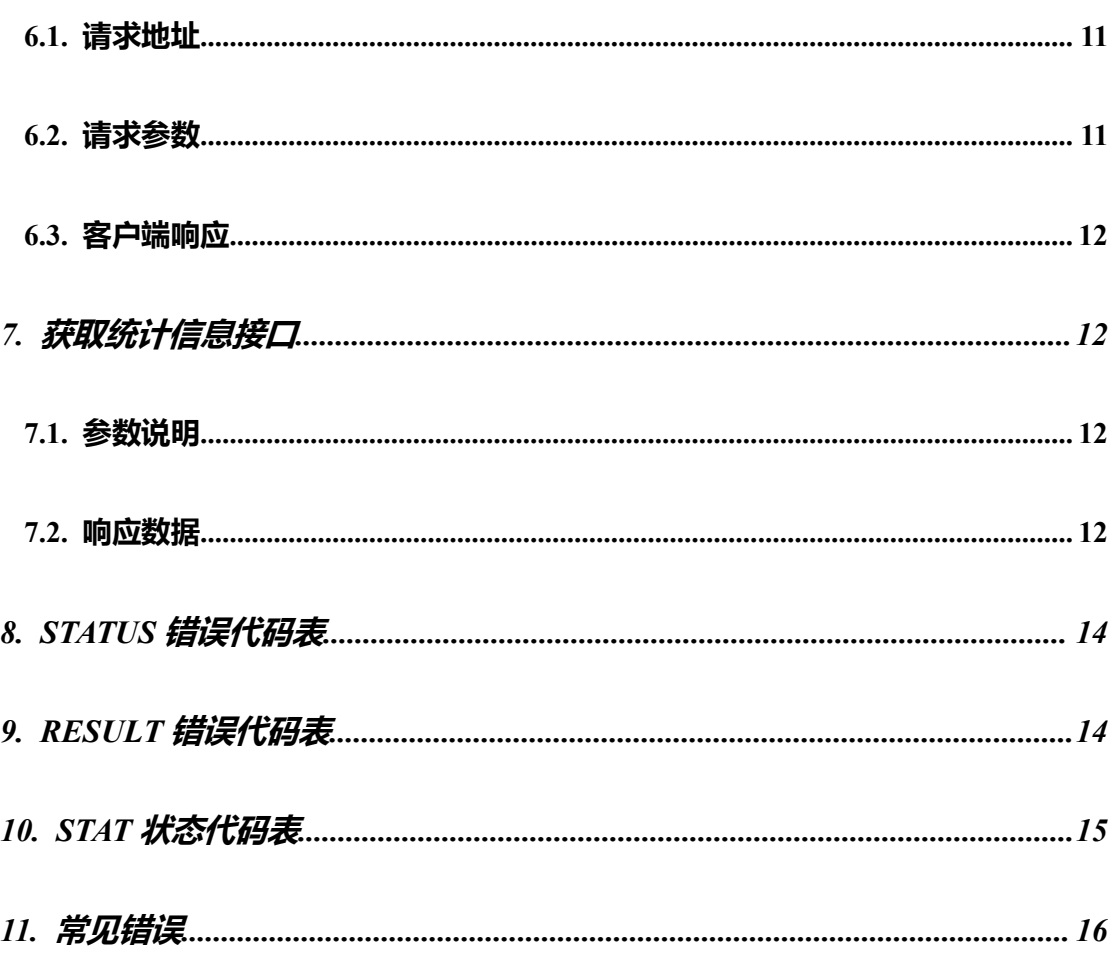

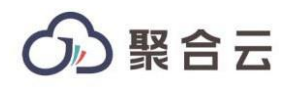

## <span id="page-3-0"></span>**请求地址**

[http://39.107.242.113:7862/sms](http://123.57.173.186:7822/sms?action=send)

[https://api.juhedx.com/sms](https://host/sms)

请求方式可以 POST 和 GET 方式,建议采用 POST 方式

### <span id="page-3-1"></span>**1. 短信发送接口**

用户客户端向网关提交短信

#### <span id="page-3-2"></span>**1.1.**参数说明

参数需要 URLENCODE,编码方式采用 UTF-8

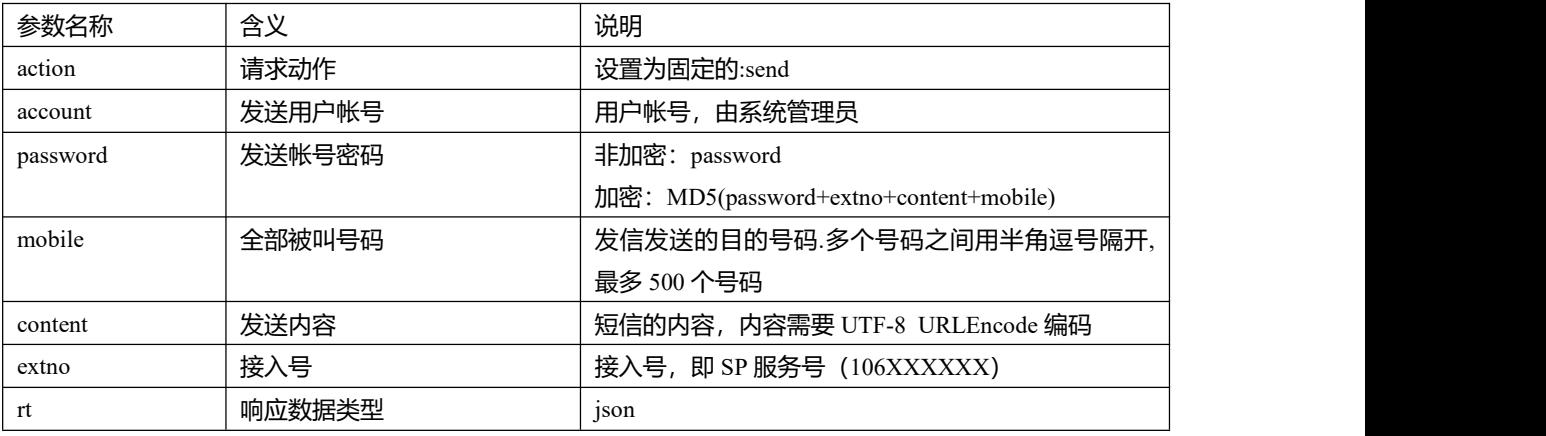

例如:

[https://api.juhedx.com/sms](https://host/sms)?action=send&account=账号&password=密码&mobile=15023239810,13527576163& content=内容&extno=1069012345&rt=json

### <span id="page-3-3"></span>**1.2.**响应数据

```
\{
```

```
"status": "0",
```
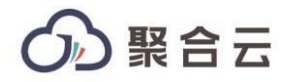

```
"balance": -153278040, "list": [
     \{"mid": "4C2CA88382720003", "mobile": "18983437010", "result": 0
     }, \{"mid": "4C2CA88382720004", "mobile": "18983437011", "result": 0
     }
  ]
}
```
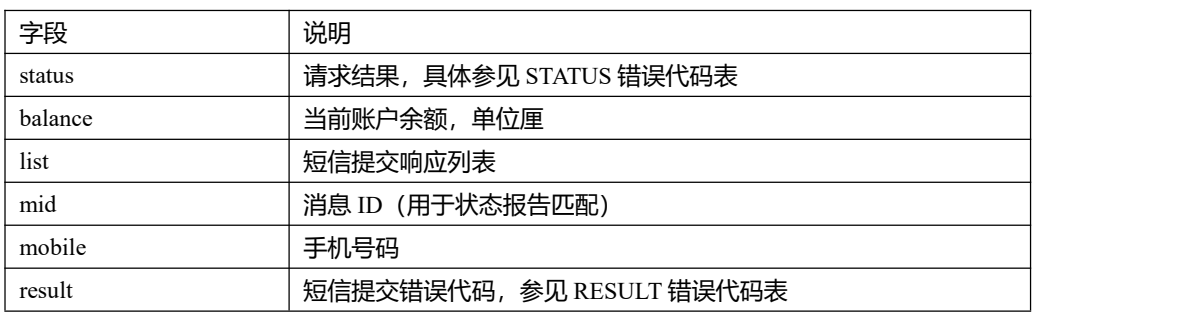

### <span id="page-4-0"></span>**2. 点对点发送**

用于客户端向网关提交点对点短信,即一个号码一个内容的短信

#### <span id="page-4-1"></span>**2.1.**参数说明

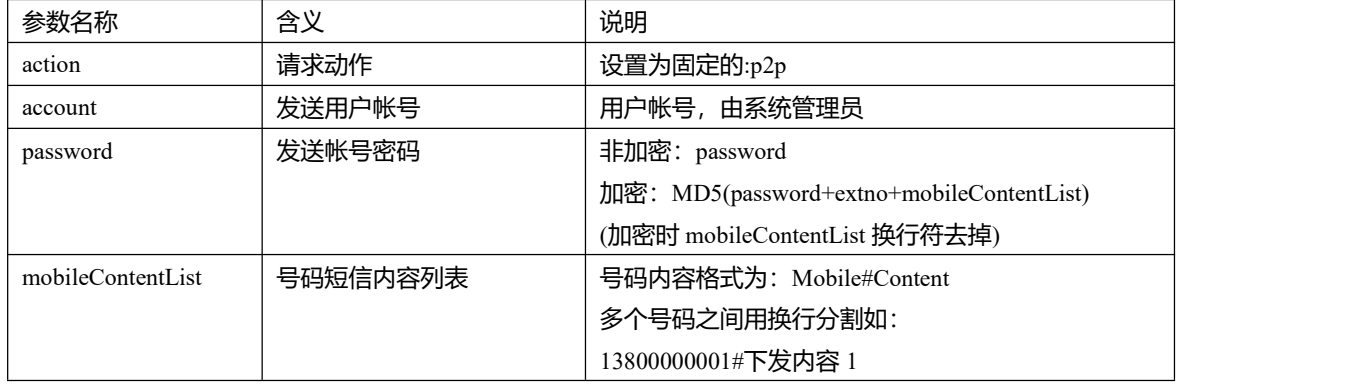

参数需要 URLENCODE,编码方式采用 UTF-8

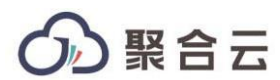

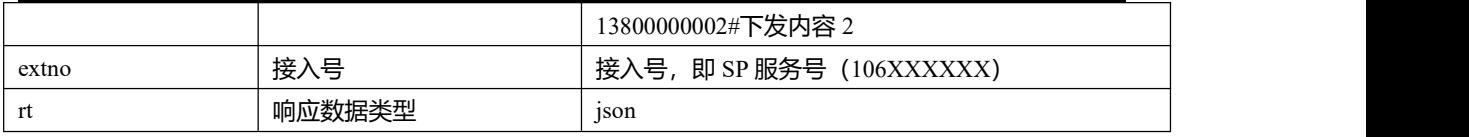

#### 例如:

https://api.juhedx.com/sms?action=p2p&rt=json&account=922011&password=123456&mobileContentList=1380 0000001%23%e4%b8%8b%e5%8f%91%e5%86%85%e5%ae%b91%0d13800000002%23%e4%b8%8b%e5%8 f%91%e5%86%85%e5%ae%b92%0d13800000003%23%e4%b8%8b%e5%8f%91%e5%86%85%e5%ae%b93%0 d13800000004%23%e4%b8%8b%e5%8f%91%e5%86%85%e5%ae%b94%0d&extno=10690231221

#### <span id="page-5-0"></span>**2.2.**响应数据

```
\{"status": "0", "balance": -153278280, "list": [
     \{"mid": "4C372C4382720007", "mobile": "13800000001", "result": 0
     }, \{"mid": "4C372C4382720008", "mobile": "13800000002", "result": 0
     }
  ]
}
```
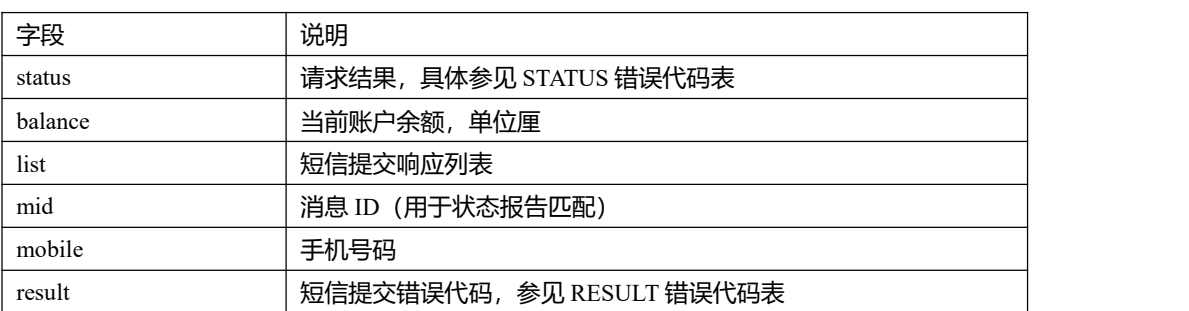

### <span id="page-5-1"></span>**3. 余额查询接口**

用于客户端查询当前账户余额

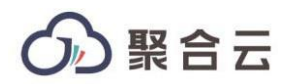

### <span id="page-6-0"></span>**3.1.**参数说明

#### 参数需要 URLENCODE,编码方式采用 UTF-8

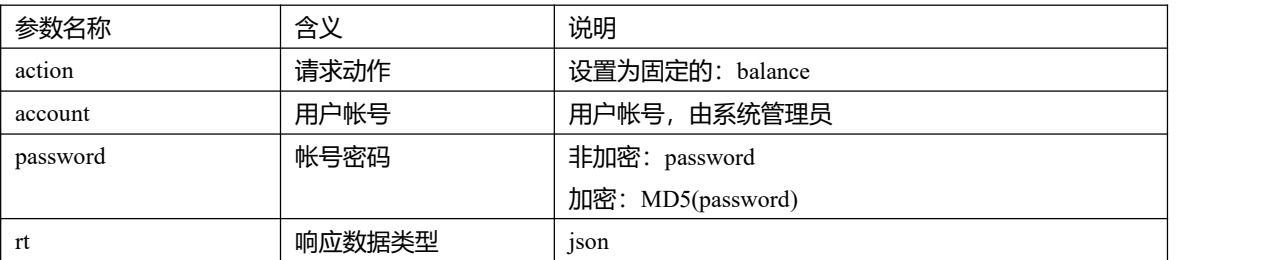

例如:

[http://39.107.242.113:7862/sms?action=balance](http://123.57.173.186:7822/sms?action=send)&account=账号&password=密码&rt=json

#### <span id="page-6-1"></span>**3.2.**响应数据

{"status":0,"balance":-153278040,"chargeType":"POSTCHARGE"}

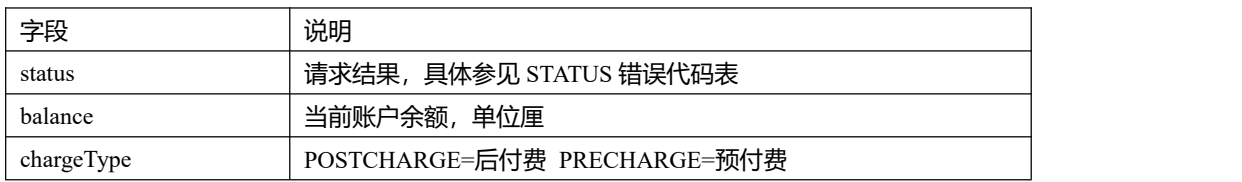

### <span id="page-6-2"></span>**4. 客户端主动获取状态报告接口**

用于客户端到网关获取短信发送的状态报告

#### <span id="page-6-3"></span>**4.1.**参数说明

参数需要 URLENCODE,编码方式采用 UTF-8

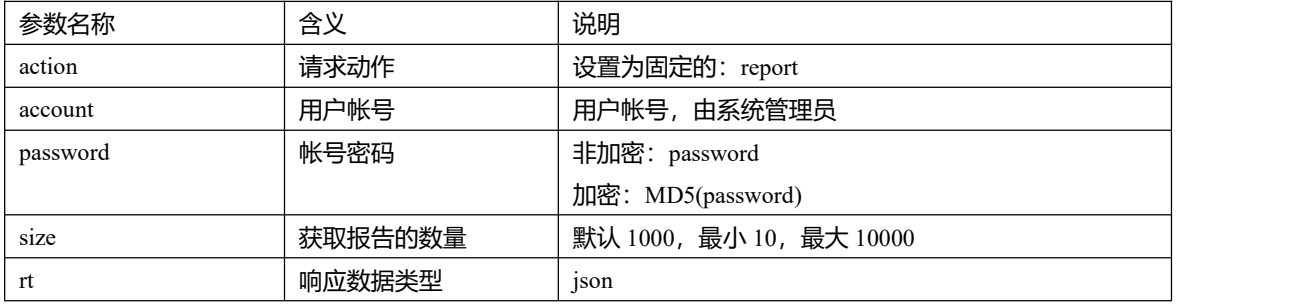

例如:

# 聚合云

http://39.107.242.113:7862/sms?action=report&action=report&account=账号&password=密码&size=10&rt=json

### <span id="page-7-0"></span>**4.2.**响应数据

#### 有报告可以获取的示例:

```
\{"status": "0", "balance": -153278040, "list": [
       \{"flag": 1, "mid": "4C36654382720005", "spid": "922011", "accessCode": "106901234", "mobile": "18983437010", "stat": "MA:0029", "time": "2017-04-12 01:38:21" }, \{"flag": 1, "mid": "4C36654382720006", "spid": "922011", "accessCode": "106901234", "mobile": "18983437011", "stat": "MA:0029", "time": "2017-04-12 01:38:21" }
   ]
}
没有报告可以获取的示例:
\{"status": "0", "balance": -153278040, "list": []
}
```
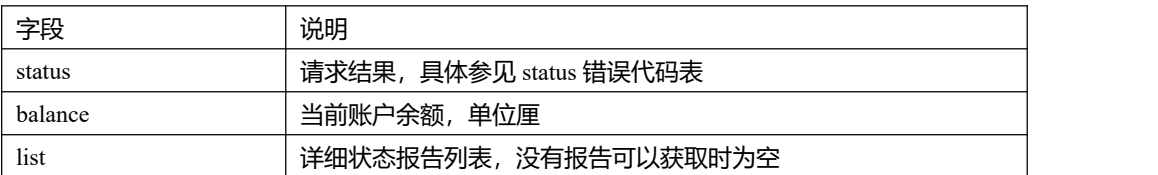

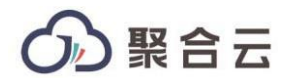

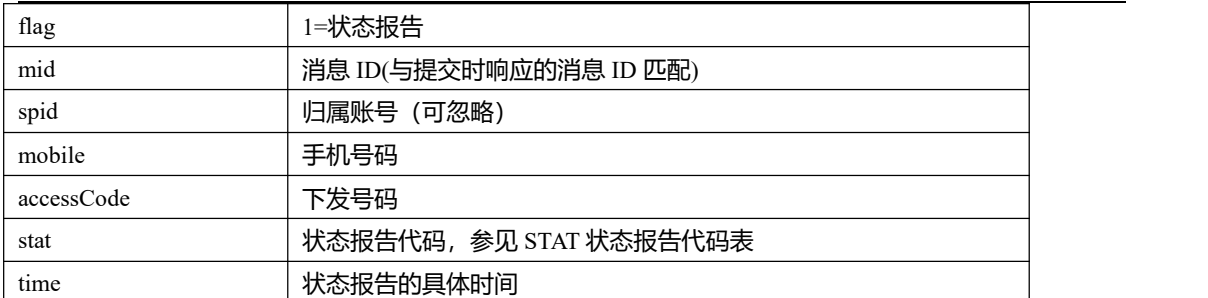

### <span id="page-8-0"></span>**5. 客户端主动获取手机上行接口**

用户客户端向网关获取手机上行回复的短信

#### <span id="page-8-1"></span>**5.1.**参数说明

参数需要 URLENCODE,编码方式采用 UTF-8

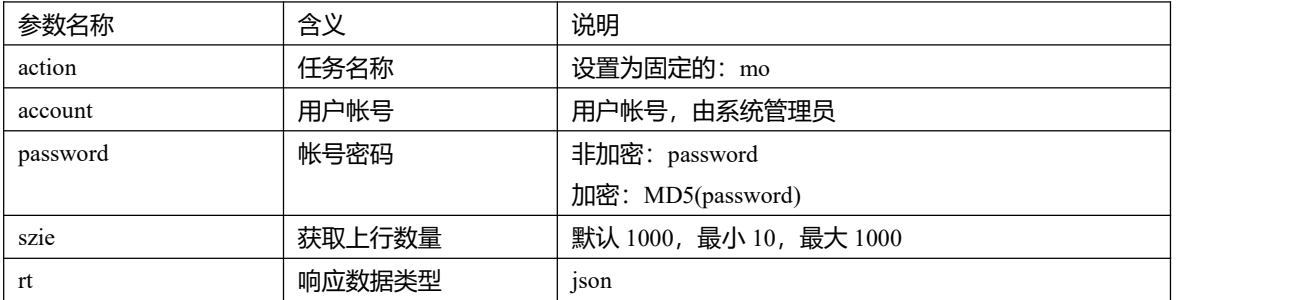

例如:

http://39.107.242.113:7862/sms?action=mo&account=账号&password=密码&size=10&rt=json

### <span id="page-8-2"></span>**5.2.**响应数据

```
有上行可以获取的示例:
```

```
\{"status": "0", "balance": -153278040, "list": [
      \{"flag": 0, "mid": "4C36654382720005",
```
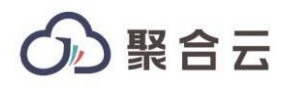

```
"spid": "922011", "accessCode": "10690", "mobile": "18983437010", "content": "上行内容 1", "time": "2017-04-12 01:38:21" }, \{"flag": 0, "mid": "4C36654382720006", "spid": "922011", "accessCode": "10690", "mobile": "18983437011", "content": "上行内容 2", "time": "2017-04-12 01:38:21" }
   ]
}
```
没有上行可以获取的示例:

```
\{"status": "0", "balance": -153278040, "list": []
```

```
}
```
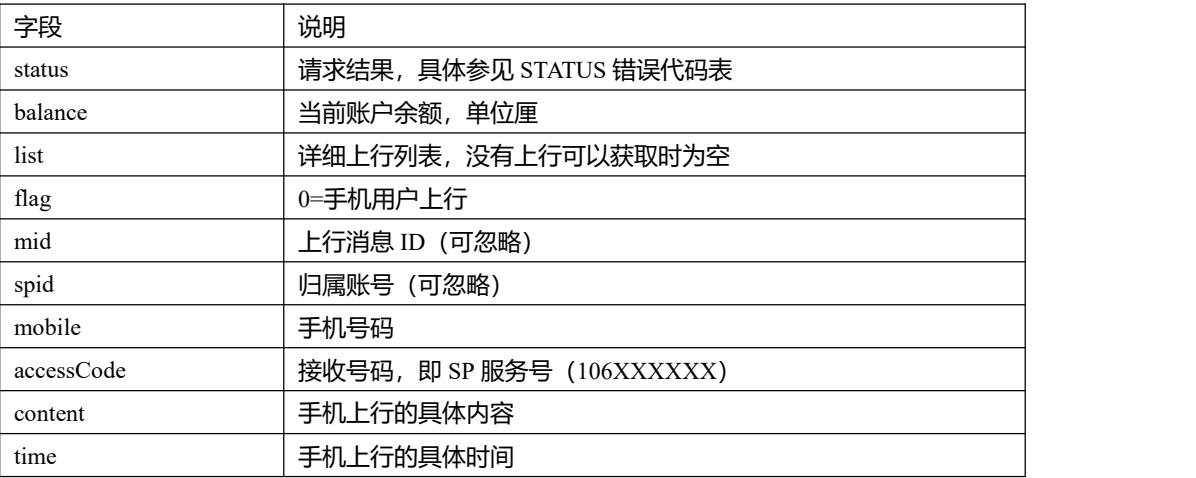

## <span id="page-10-0"></span>**6. 客户端被动接收上行和状态报告**

用于网关向客户端推送状态报告

### <span id="page-10-1"></span>**6.1.**请求地址

由客户端向网关报备推送地址,请求方式 由网关采用 POST 方式,推送到客户端

### <span id="page-10-2"></span>**6.2.**请求参数

```
[2010] [2010]
       \{"flag": 0, "mid": "4C36654382720005", "spid": "922011", "accessCode": "10690", "mobile": "18983437010", "content": "上行内容", "time": "2017-04-12 01:38:21" }, \{"flag": 1, "mid": "4C36654382720006", "spid": "922011", "accessCode": "10690", "mobile": "18983437011", "stat": "DELIVRD", "time": "2017-04-12 01:38:21" }
   ]
```
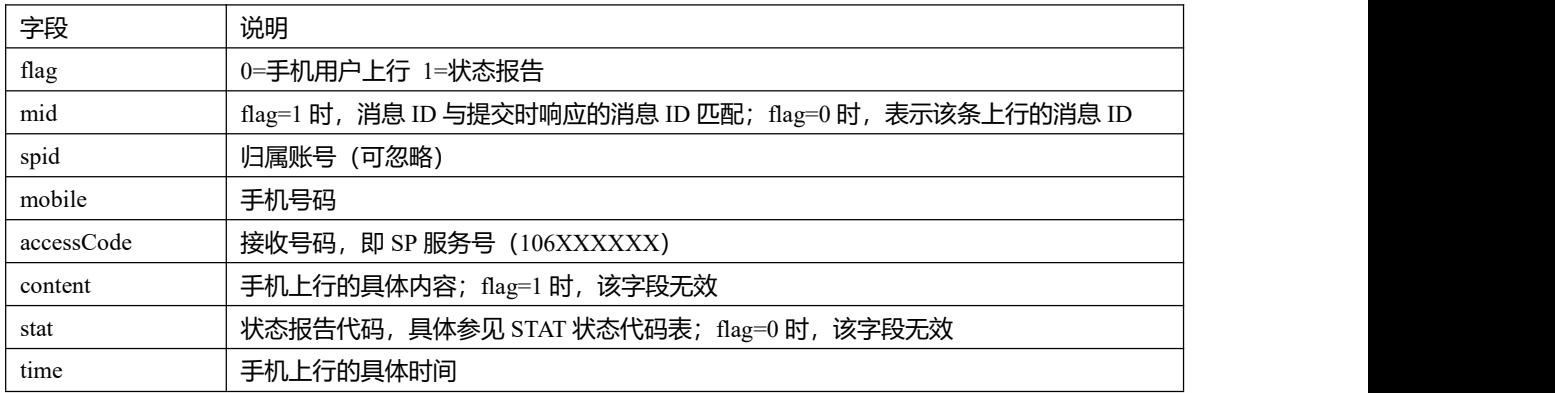

### <span id="page-11-0"></span>**6.3.**客户端响应

客户端接收成功,响应文本 OK 即可

OK **OK** 

### <span id="page-11-1"></span>**7. 获取统计信息接口**

用户客户端向网关获取统计信息

#### <span id="page-11-2"></span>**7.1.**参数说明

参数需要 URLENCODE,编码方式采用 UTF-8

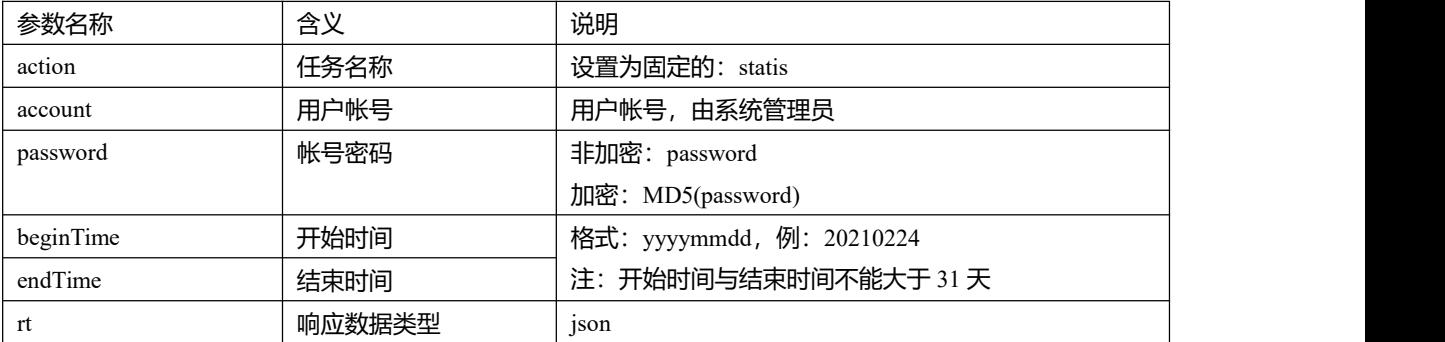

例如:

[http://39.107.242.113:7862/s](http://123.57.173.186:7822/sms?action=send)ms?action=statis&account=账号&password=密码&beginTime=20210224&end

Time=20210224&rt=json

### <span id="page-11-3"></span>**7.2.**响应数据

```
\{"status":0, "balance":-400, "list":[
   \{"statisTIme":"20210222", "total":10, "success":0,
```
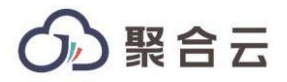

```
"unknown":0, "fail":10, "successRate":0.0
}, \{"statisTIme":"20210224", "total":9, "success":1, "unknown":0, "fail":8, "successRate":11.11
```
}

] }

字段 さいしょう こうしゃ 前田 しんしょう しんしゅう しんしゅう しんしゅう しゅうしょく status **https://default.com/default/default/** 请求结果, 具体参见 STATUS 错误代码表 balance **No. 2 当前账户余额**,单位厘 list **hist The Team of Team 计**结束式划入 计算机符号 计信息获取时为空 statisTIme | 时间 total **总数** success 成功数 unknown | 未知数  $\mathcal{F}$  fail the contract of the contract  $\mathcal{F}$  (失败数) and the contract of the contract of the contract of the contract of the contract of the contract of the contract of the contract of the contract of the contract o successRate | 成功率

### <span id="page-13-0"></span>**8. STATUS 错误代码表**

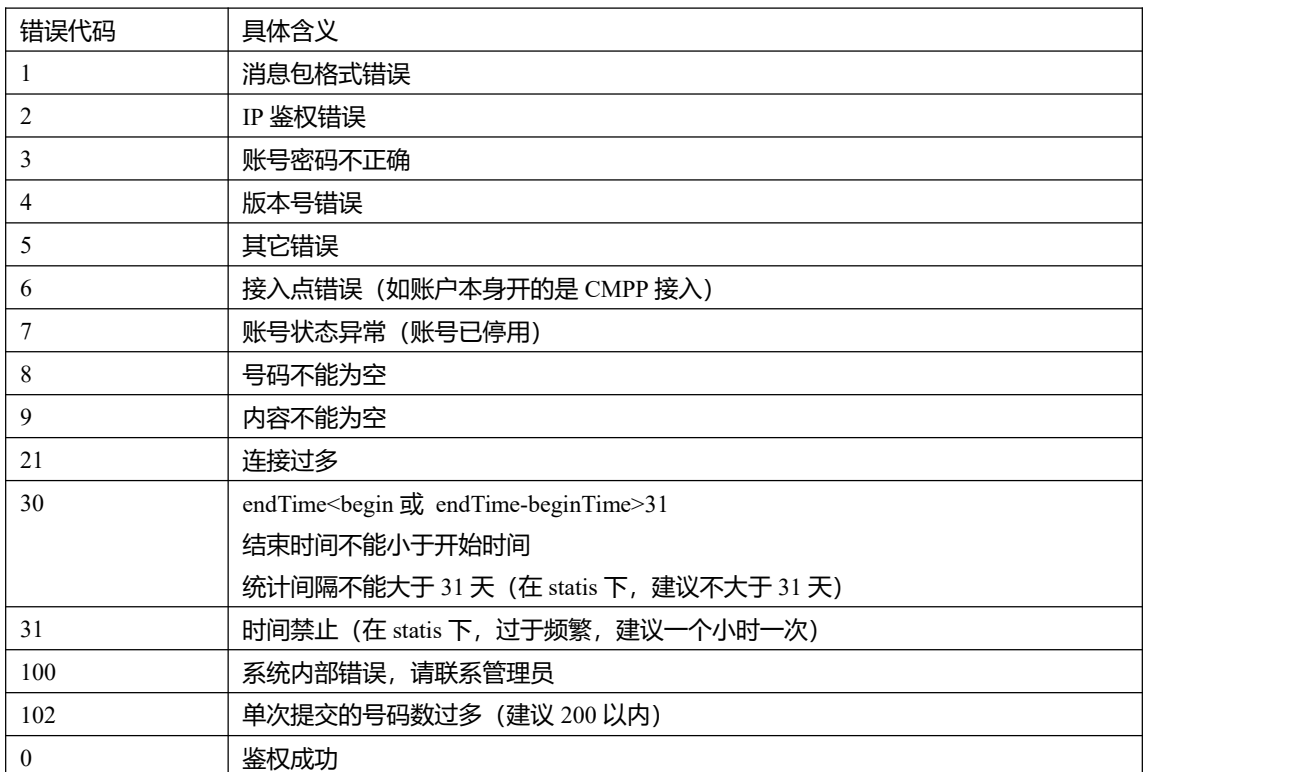

### <span id="page-13-1"></span>**9. RESULT 错误代码表**

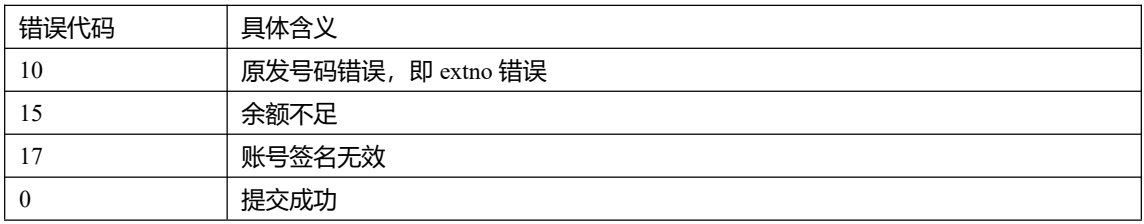

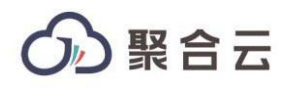

# <span id="page-14-0"></span>**10. STAT 状态代码表**

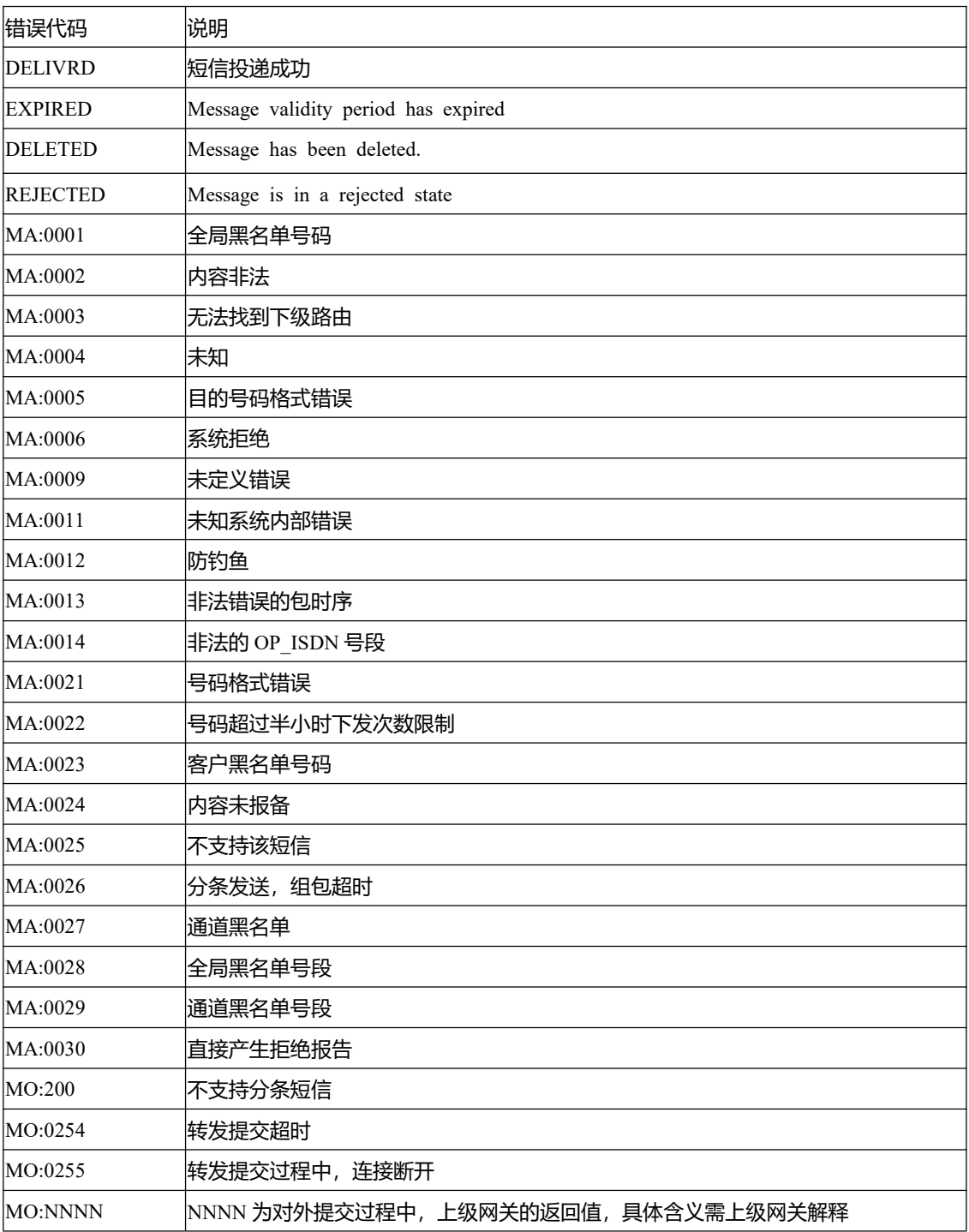

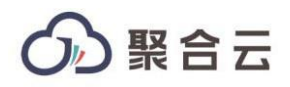

### <span id="page-15-0"></span>**11. 常见错误**

#### 错误码 **10**

提交短信过程中返回 10,接入码错误,即 extno=106XXXXXX 不正确,

解决方法:填写正确的接入码(网关管理员 可以从生产账号摘要中获取该接入号)

#### 错误码 **17**

提交短信过程中返回 17,签名错误

解决方法:

- 提交内容中带上网关管理员已经报备的签名
- 网关管理员 在 (客户管理->账号签名报备) 中关闭该账号的签名校验功能

#### 错误码 **15**

提交短信过程中返回 15 余额不足

解决方法:

- 网关管理员 对该账号充值
- 网关管理员 将该账号设置为后付费